# **Wiser**

## Introducing Wiser, the beautifully simple multi-zone heating system from Drayton.

Download and open the app by searching Wiser Heat then follow the onscreen instructions to help guide you through this set up.

**Complete** App Store  $\triangleright$  Google play

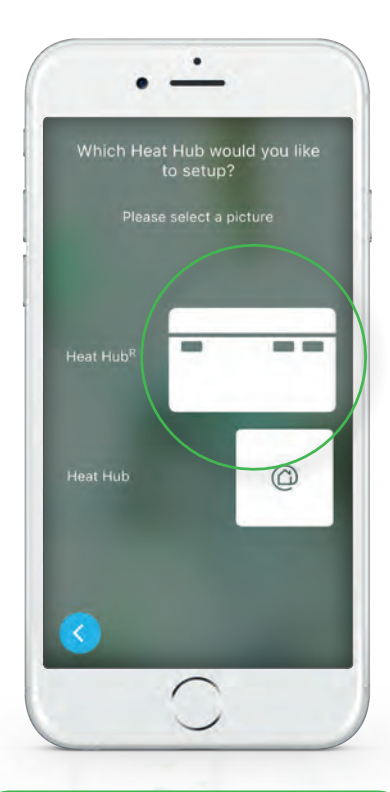

- 1. Connect your phone to the Wiser Heat Hub<sup>R</sup>
- Select setup/create account
- Select the Heat Hub<sup>R</sup> and press Set Up on the Heat Hub<sup>R</sup> once
- Navigate to the WiFi settings on your phone and select the WiserHeat network

(You will see no network connection or network unstable this it perfectly normal and expected)

• Return to the app and your connection is confirmed

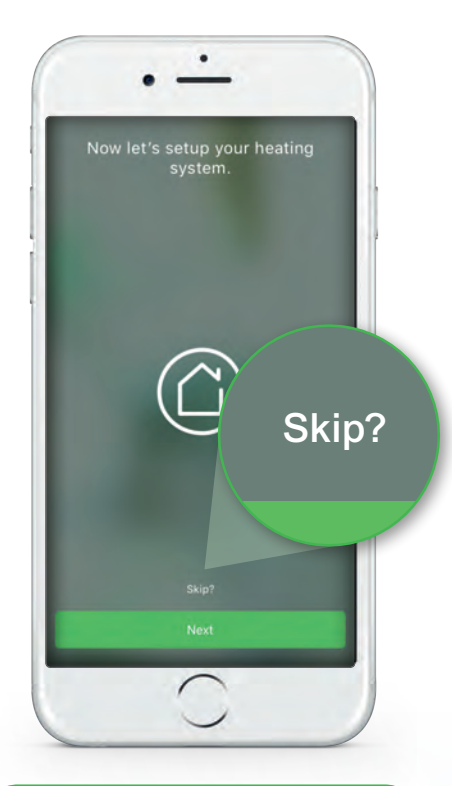

#### 2. Connect your Wiser Heat HubR to your WiFi

As your devices have already been set up by an installer it's very important to tap SKIP here

- Now let's set up the system press SKIP
- Connect to home WiFi press NEXT
- Select your home WiFi and enter your password then you're connected

#### Before you go any further...

Ensure the green light on your Hub is a steady green which can take up to 5 minutes. After this time, if it continues to flash or show any other colour, please call Tech Support on 0333 6000622 Also ensure your phone is connected to the same WiFi network you just connected your Hub to

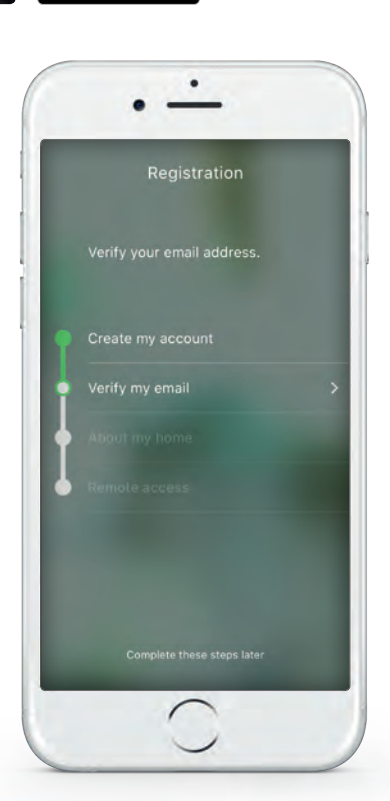

#### 3. Create your account

#### Finally, follow the on-screen instructions:

- Add your name, email address and create a password
- Verify the account from the email you receive
- Return to the app and add your home details

### You're now successfully connected to the internet and you can start to explore your Wiser system.

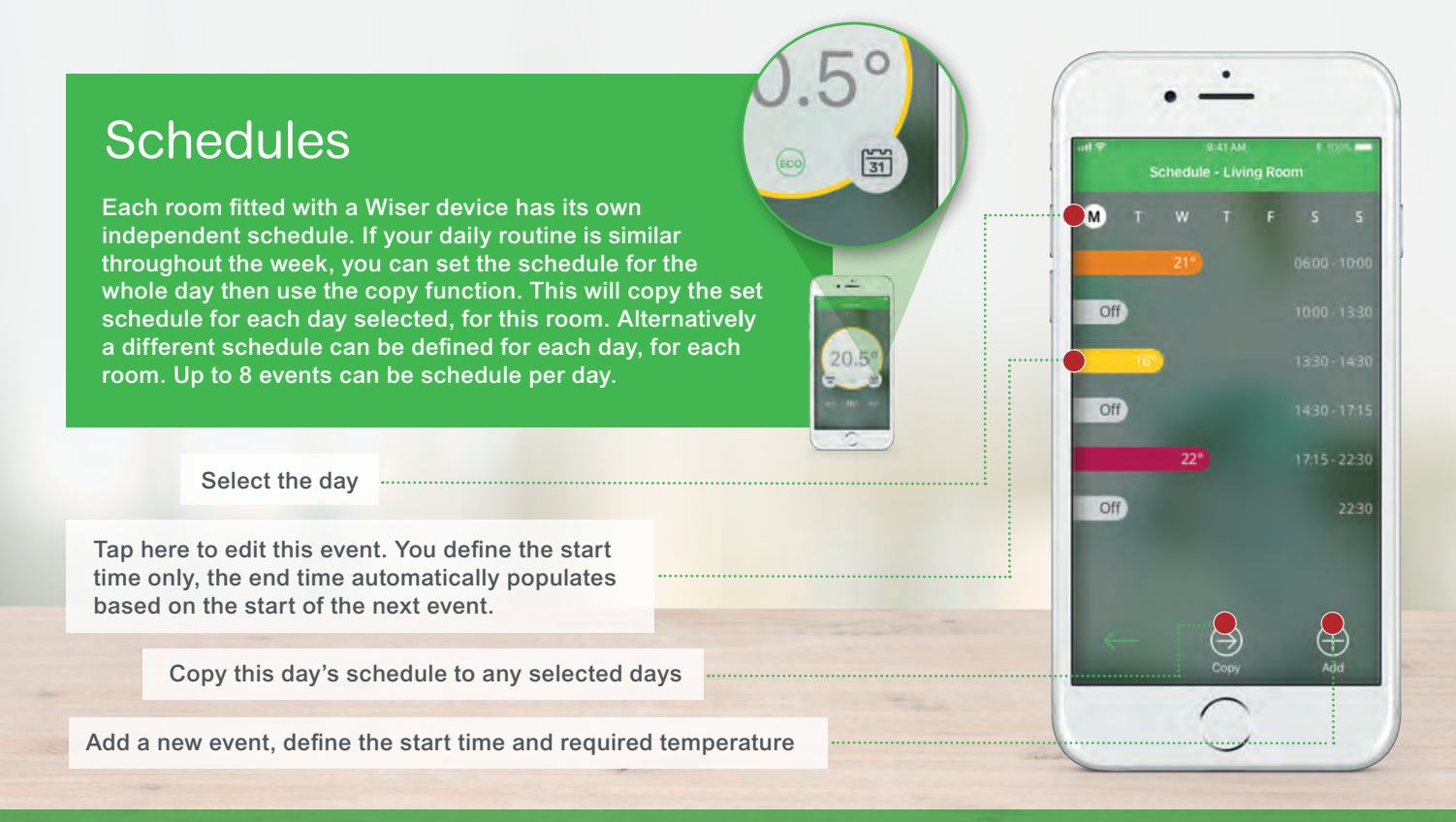

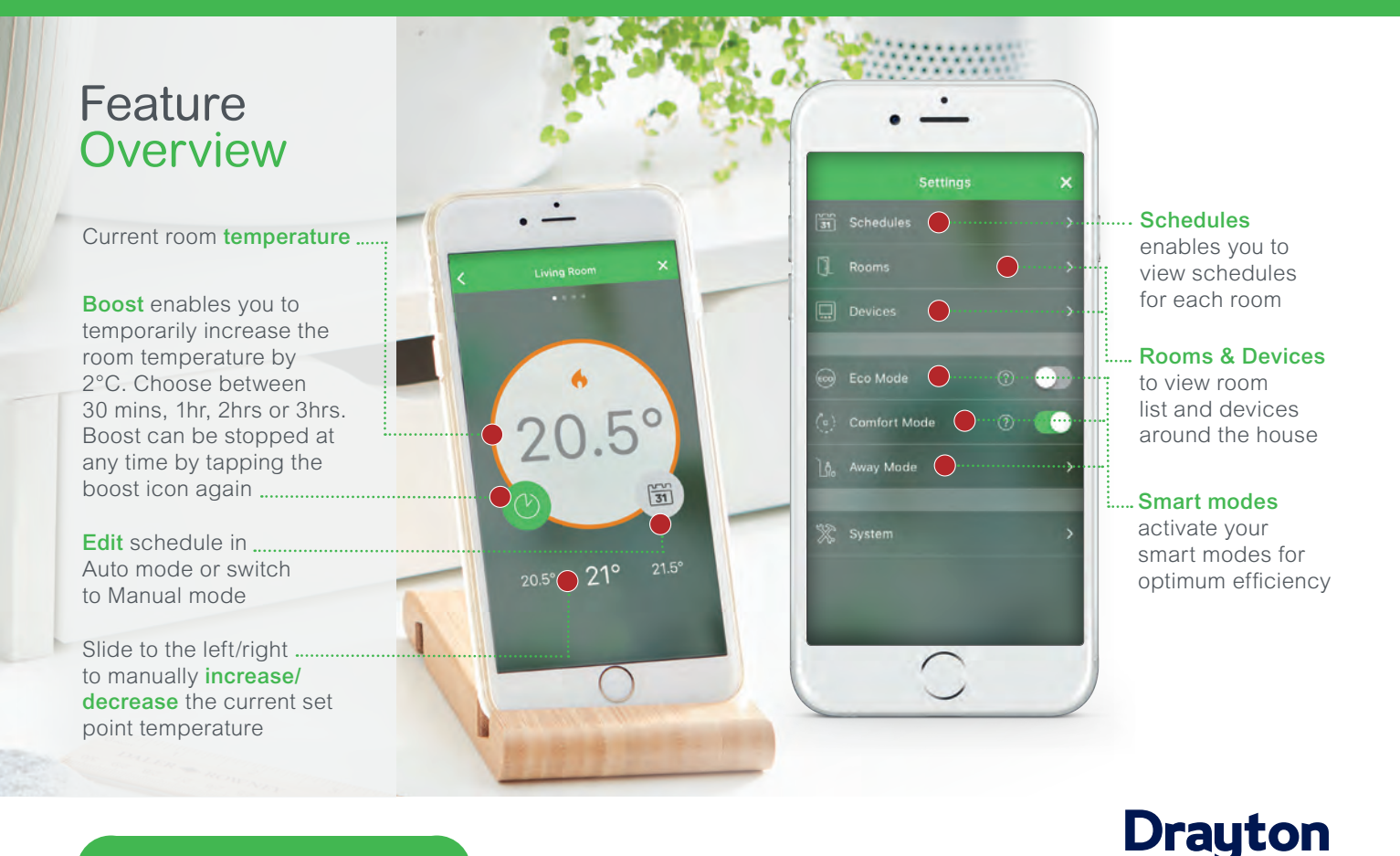

by Schneider Electric